## **How to Update Package**

**Package upgrades are sequential, so be sure to upgrade as required.Before update please save all PM date.**

#### **1 First setup PrinterManager**

**Check to see if the PM has been installed on your computer before installing it ,If you uninstall the previous version, remove the data from the installation path as well.**

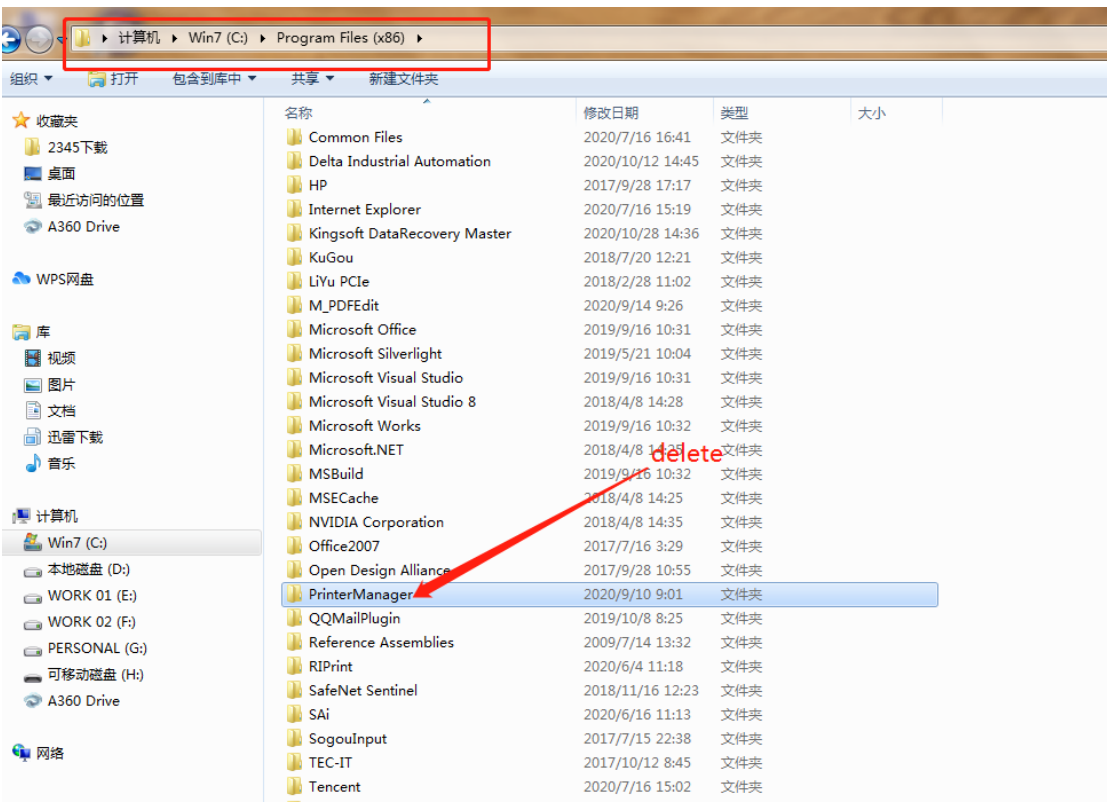

**And then install PM.**

#### **Please use this option to upgrade**

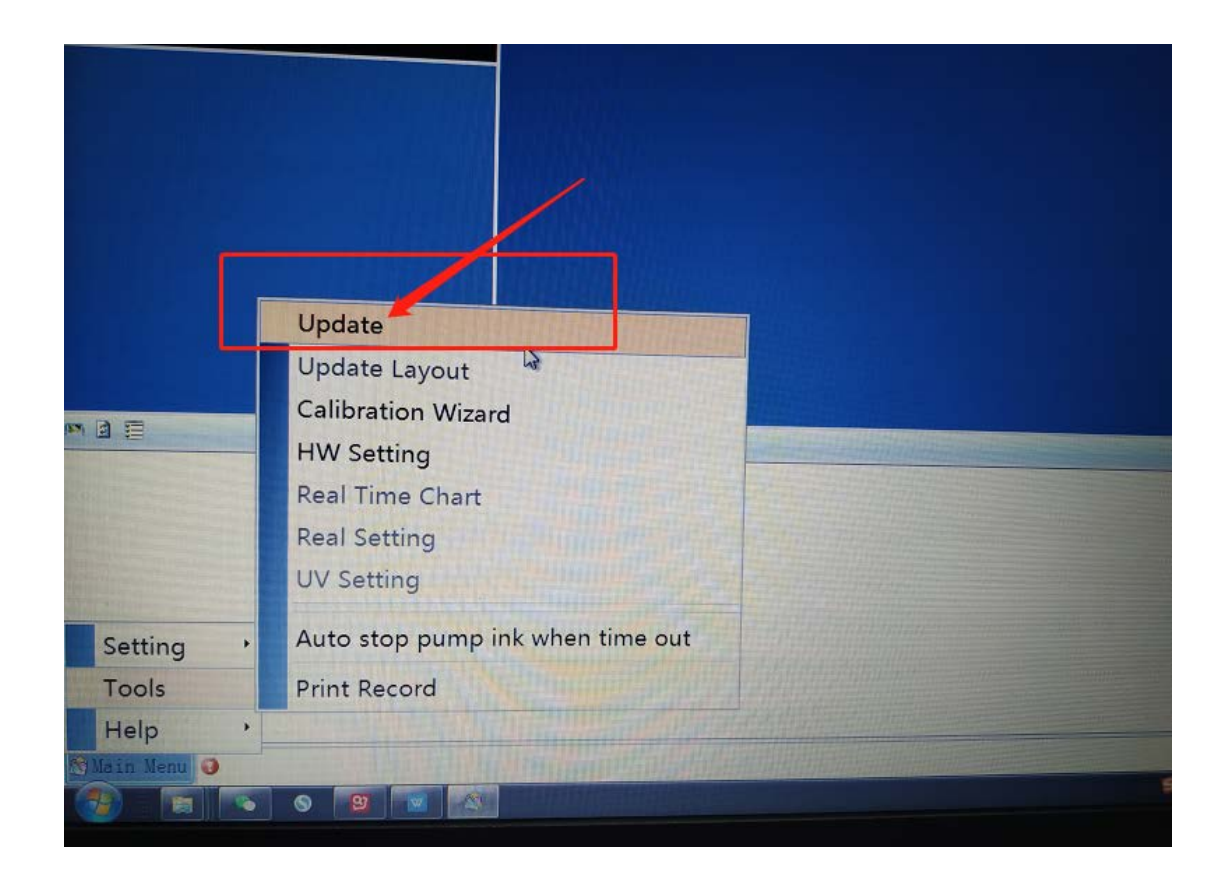

### **2 Update mainboard upgrade package**

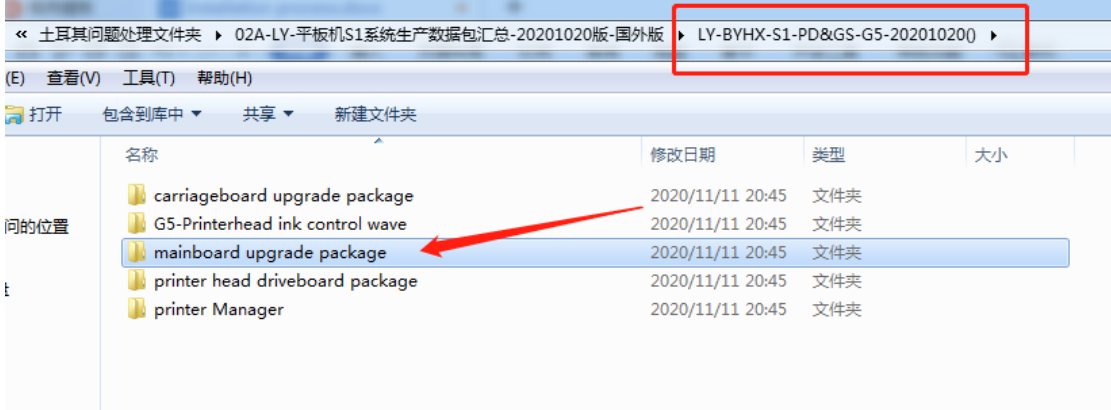

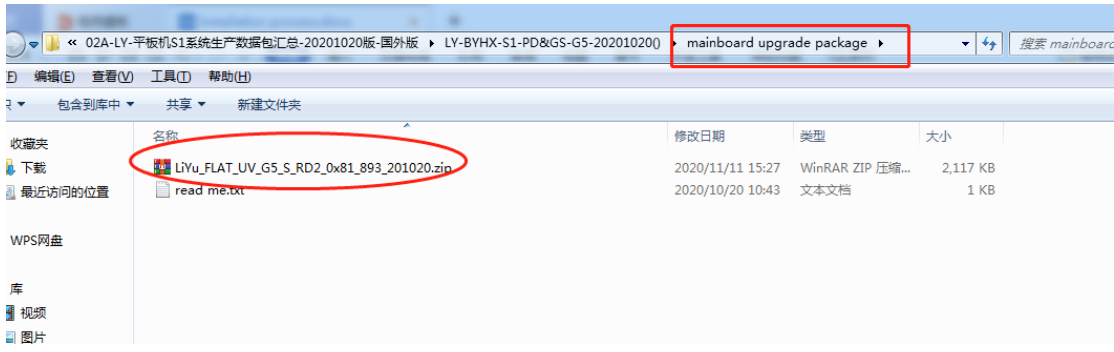

**When update successful, please restart printer for next update.**

# **3 Update carriageboard upgrade package**

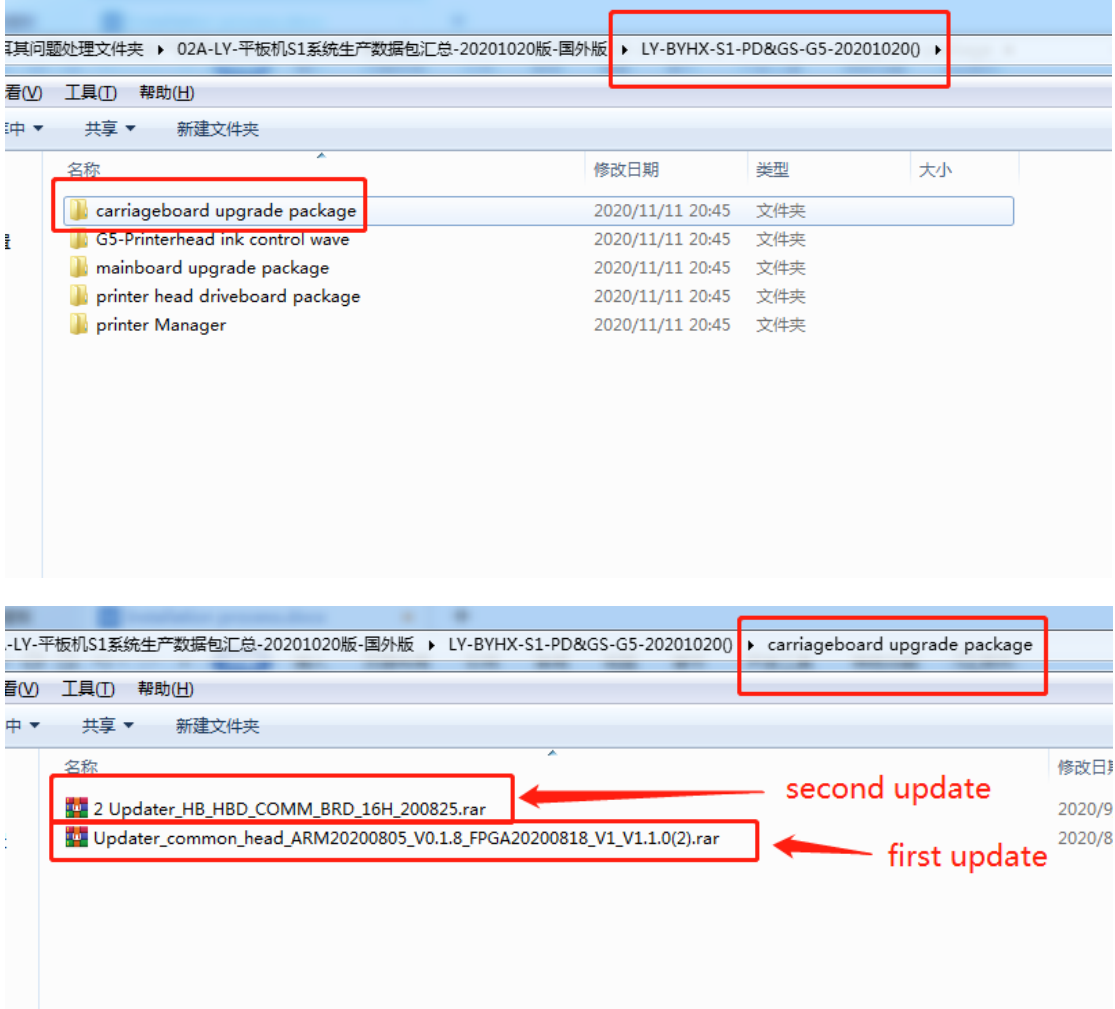

**Be sure to restart the machine after upgrading the first upgrade package,then update second package and restart printer.**

### **4 Update Printer head driveboard package**

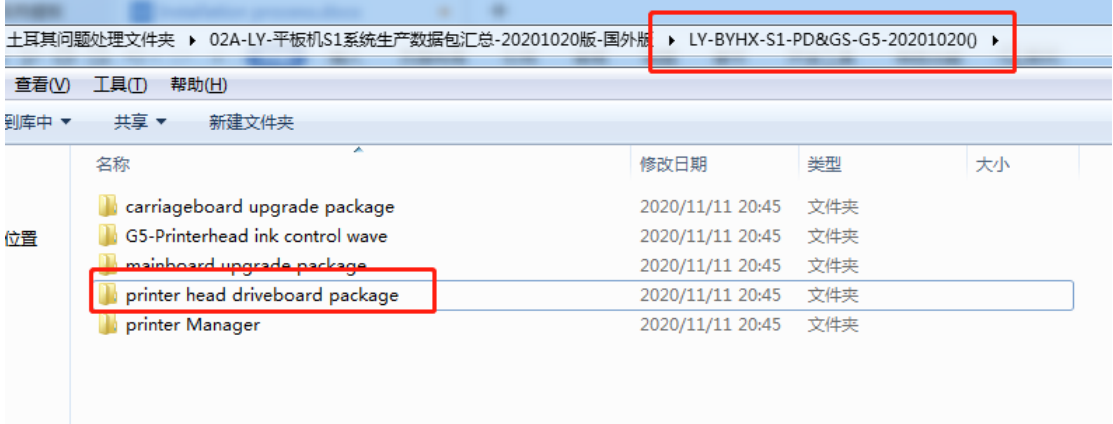

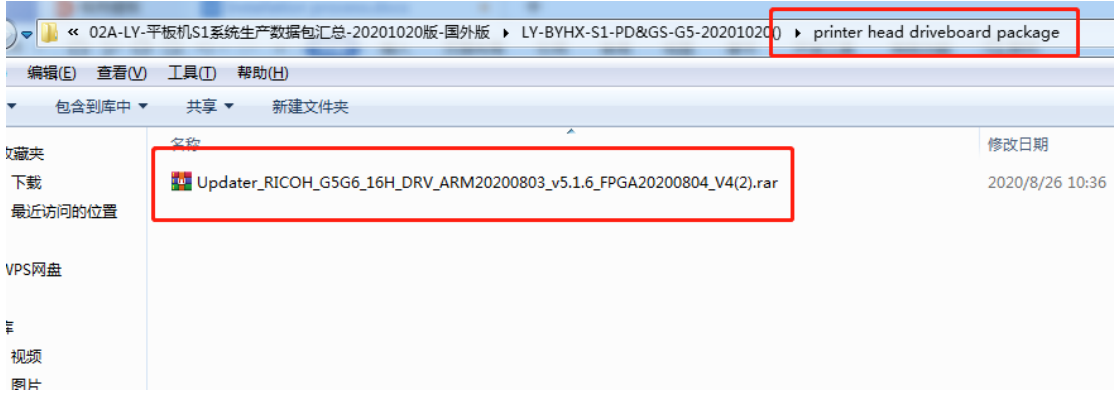

**When update successful,please restart printer.**

## **5 Update print wave**

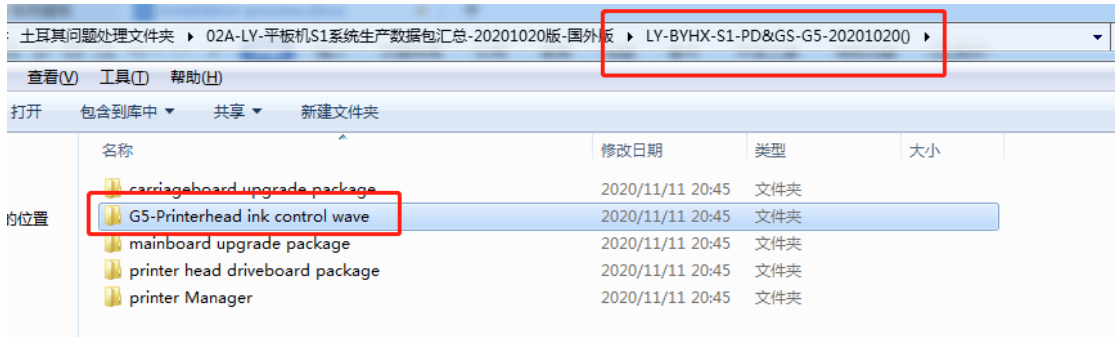

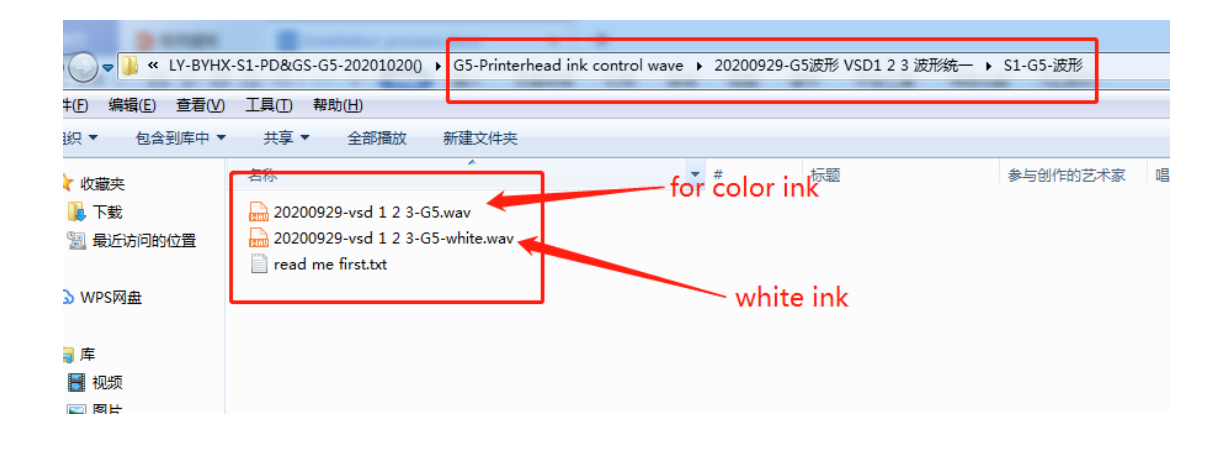